# 刪除MPP裝置中儲存的使用者密碼

#### 目錄

簡介 必要條件 需求 如何刪除MPP裝置上的本地密碼 相關資訊

### 簡介

本文檔介紹如何刪除MPP電話上的本地密碼。

### 必要條件

#### 需求

本檔案所述內容不限於特定多重平台軟體和硬體版本。

### 如何刪除MPP裝置上的本地密碼

當您擁有全新MPP電話並首次將其拔插時,它將提示您輸入使用者密碼。可以跳過此項,也可以進 行設定。

您還可以從電話螢幕選單設定或更改使用者密碼:Applications > Device administration > Set password。

使用者密碼在本地儲存到電話上,思科不會處理該密碼。此密碼允許您設定或更改用於訪問電話網 路介面和電話螢幕上的選單(如「最近呼叫」、「快速撥號」、「使用者首選項」和「網路配置」 )的密碼。

如果您看到右上角的掛鎖,您會發現電話中設定了本地密碼。

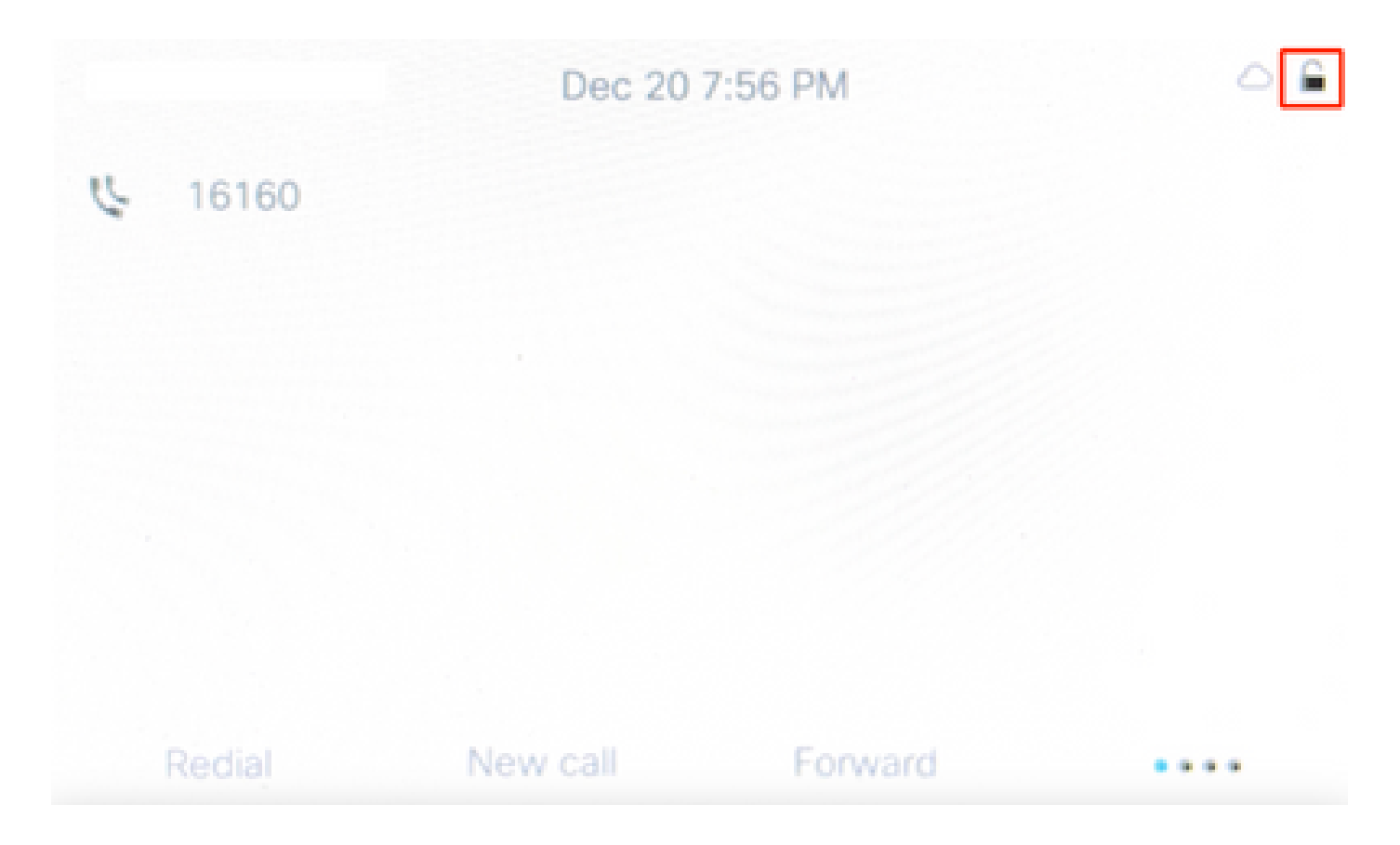

如果密碼未知,您必須應用工廠[重置。](https://help.webex.com/en-us/article/708ce3/Factory-reset-your-Webex-Calling-Multi-Platform-Phones)

如果電話被分配給Control Hub中的使用者,則在出廠重置後,必須嘗試重新註冊到Webex Calling。如果電話沒有再次註冊,請聯絡Cisco Webex通話TAC團隊。

## 相關資訊

• [出廠重置您的Webex呼叫多平台電話](https://help.webex.com/en-us/article/708ce3/Factory-reset-your-Webex-Calling-Multi-Platform-Phones#id_130156)

#### 關於此翻譯

思科已使用電腦和人工技術翻譯本文件,讓全世界的使用者能夠以自己的語言理解支援內容。請注 意,即使是最佳機器翻譯,也不如專業譯者翻譯的內容準確。Cisco Systems, Inc. 對這些翻譯的準 確度概不負責,並建議一律查看原始英文文件(提供連結)。